## **Online Directory Access**

## Part 1 - How to sign up - You only need to follow these steps <u>once</u>.

|    | Visit this page on the website: https://www.epbc.org.uk/login                                                                                                    | LOGIN CHURCH FAMILY ONLY  Sign Up and Login Here!  To view our online church directory and other church family only information, please login here.  If you have not logged in before, you will need to sign up first. After signing up, you will need to wast for an email accepting you see you will need to sign up first. After signing up, you will need to wast for an email accepting you see you will need to sign up first. After signing up, you will need to wast for an email accepting you see you mitor mation to include your name, under "My Account". This helps the Publicity frem identify you quicker.  If you need any further assistance, please have a read through of the PDF attachment below or contact Matin in the only problem your publications. |
|----|----------------------------------------------------------------------------------------------------|----------------------------------------------------------------------------------------------------|
| 2. | Click "Log In" (with an arrow pointing to it)                                                                                                    | 2 Log In                                                                                                    |
| 3. | On the new page, press "sign up"                                                                                                    | LOGIN  New to this site (Sign Up)                                                                                                    |
| 4. | Fill out the "sign up" form.  Make sure you use an email address you regularly use and a password you will remember.  Tick "I'm not a robot"  Press the "Sign Up" button at the bottom. | SIGN UP  Already a member? Log In  Email  Password  I'm not a robot  Sign Up                                                                                                    |

| 5. | Wait for an email confirmation of your acceptance. – This will not be instant. | Success! Your member signup request has been sent and is awaiting approval. The site administrator will notify you via email (your email) once your request has been approved.  OK                                                                                                   |
|----|--------------------------------------------------------------------------------|----------------------------------------------------------------------------------------------------|
| 6. | The email will look like this.                                                 | ☐ ☆ ● EPBC                                                                                                    |
|    |                                                                                | Welcome! Confirm Your Email 10:10                                                                                                    |
|    |                                                                                | Hi, Congrats! Your site member request was approved. You're                                                                                                    |
| 7. | Click the link or the "Confirm Your Email" button.                             | Hi,                                                                                                    |
|    | This will confirm your account.                                                | Congrats! Your site member request was approved. You're now a member of: EPBC. To confirm your email your email click the link below: http://wix.to/iiYrr/Gm  If you have any questions, contact the site owner. Received this email by mistake? Just ignore it!  Confirm Your Email |
| 8. | You can now log in to your account to view the church directory.               |                                                                                                    |

Part 2 - How to log in and view the online directory.

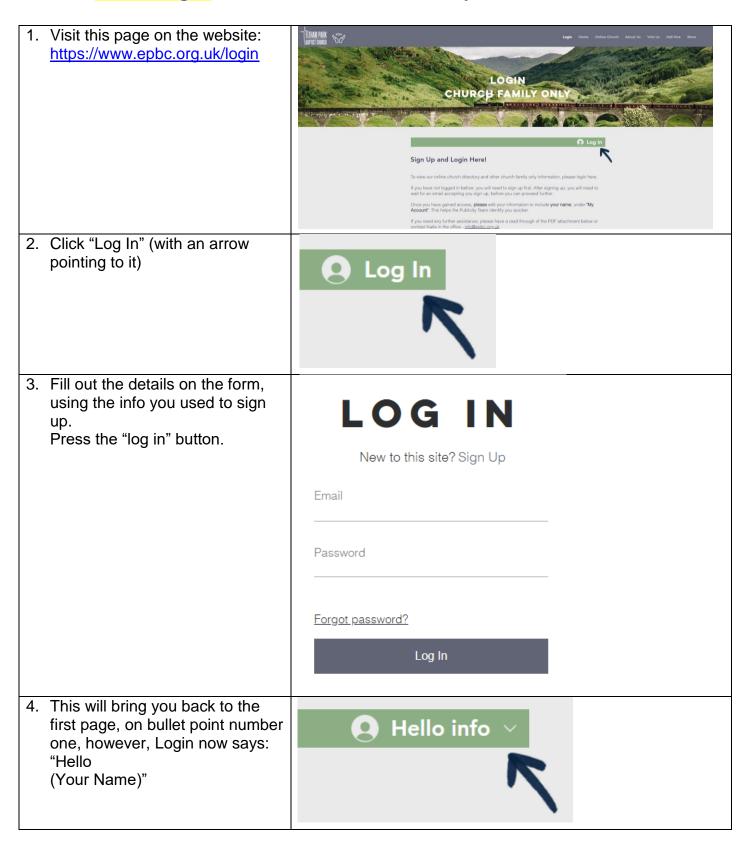

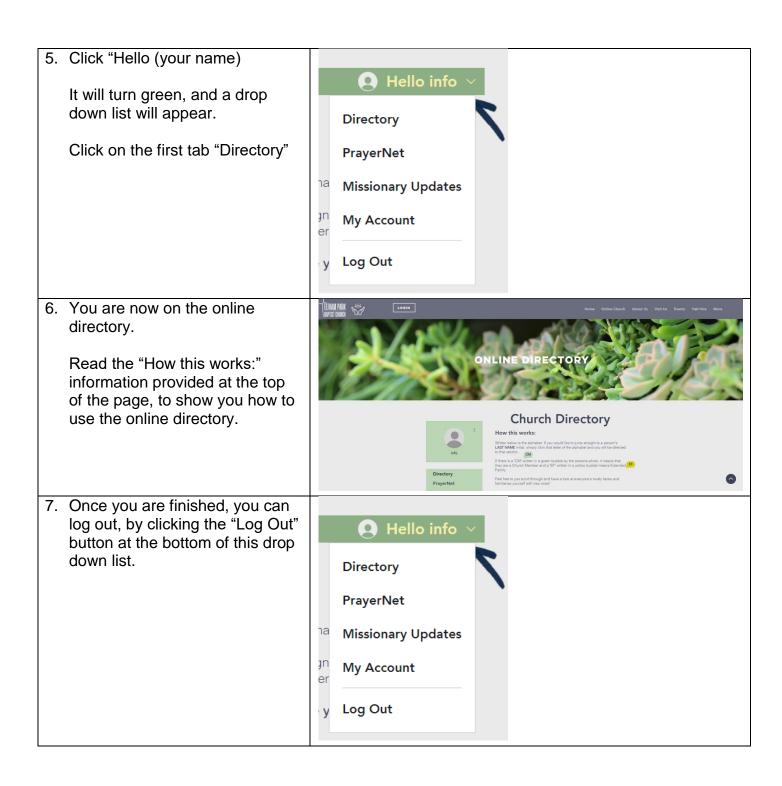

## Extra Info about the Online Directory Page.

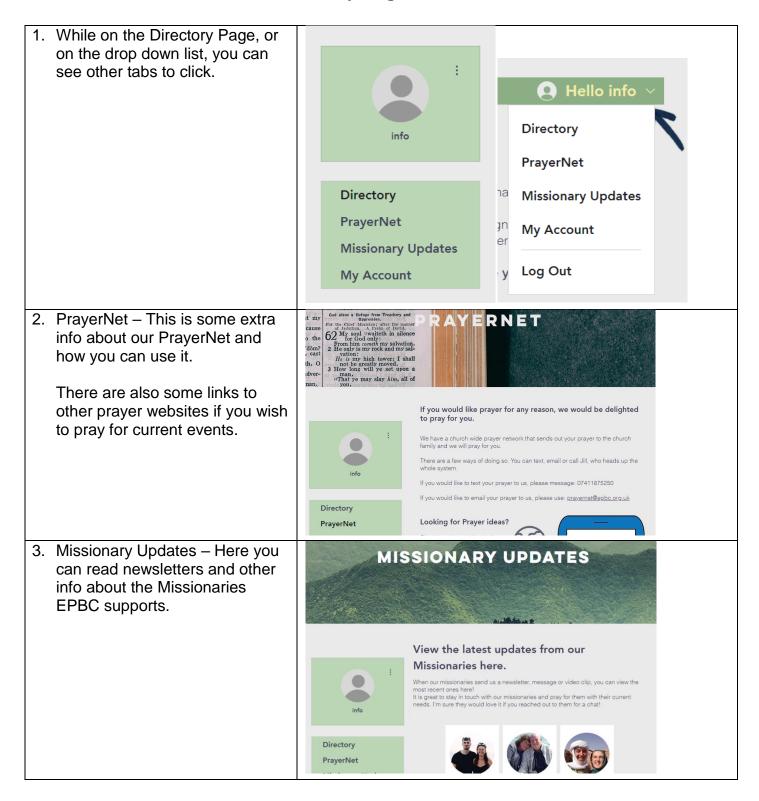